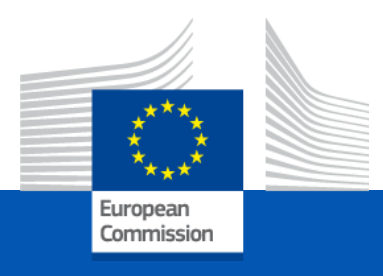

# Union Database for Biofuels (UDB)

#### Communication to Schemes & Member States – November 22

## Agenda

- Background to UDB
- System exchange of trades to UDB
	- eDelivery infrastructure setup (Technical)
	- eDelivery services
- Q&A (Voice only)

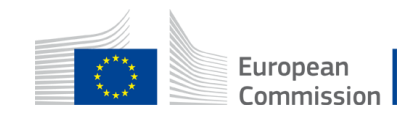

### Background: Union Database for Biofuels

- **Legal Basis:** Article 28 (2) and (4) of the Renewable Energy Directive (RED II)
- **Scoping study for the Union database (UDB)** by Navigant on behalf of European commission: starting point of our reflection for the development of the UDB
- **Finalisation of the UDB concept**, based on the options & recommendations in the scoping study and further fact- finding by the by ENER/ IT team of the European Commission with pilot schemes, certification bodies, economic operator & industry experts
- **Implementing Act on certification and rules for voluntary schemes:** Support the development of the UDB by stipulating legal obligations for economic operators, certification bodies, voluntary schemes and member states in accordance with the RED II obligations

#### Scope

- Biofuels covering all liquid & gaseous fuels including RFNBO & Recycled Carbon fuels
- Excludes solid Biomass fuels
- Reporting obligation from collection point or Gathering point

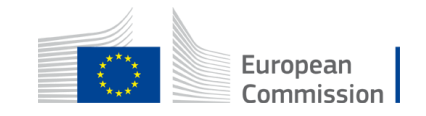

#### 1.1 Onboarding & Transition (updated)

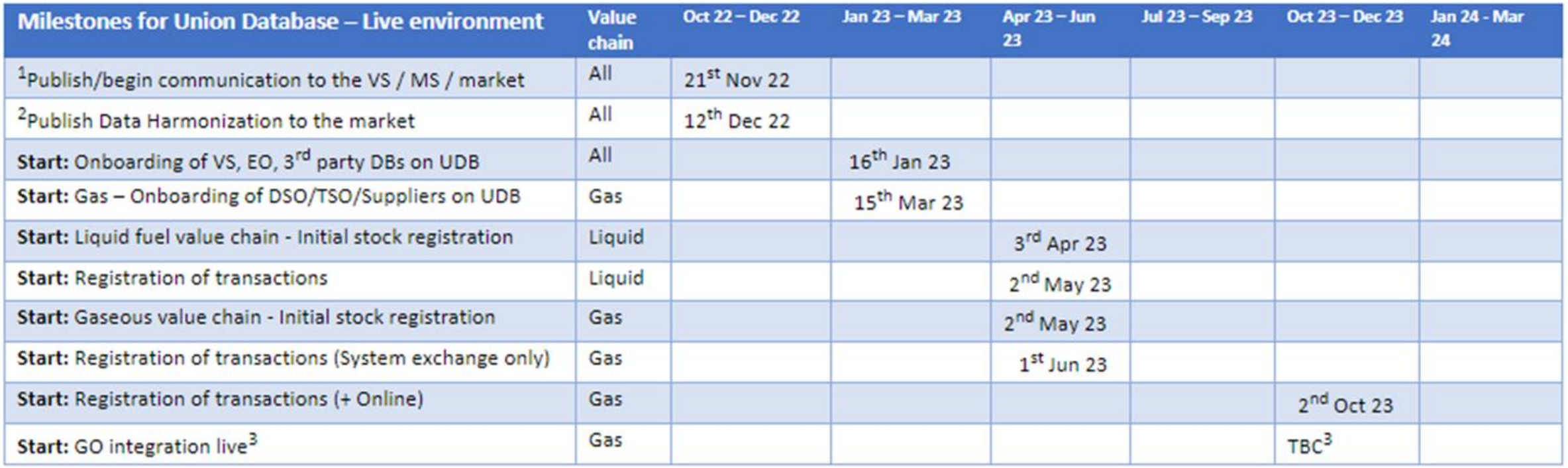

 $1$  How to`s for initial steps, support to Voluntary schemes & Member state Databases

<sup>2</sup> Data Harmonization: Common nomenclature / codes to be used for universal usage & adoption

<sup>3</sup> Subject to readiness of GO issuers & National registries

These dates are **not** deadlines but the availability of the application at various stages considering the complexity of the exercise with aim to be fully operational by Q4 23

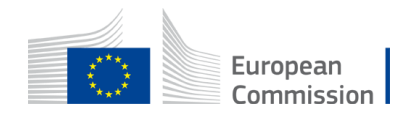

If necessary DG ENER may set a deadline

#### 1.2 Onboarding status as of 28/Feb/23

Onboarding status as visible to UDB-IT team.

In (Thumbs Up) for specific progress made so far!

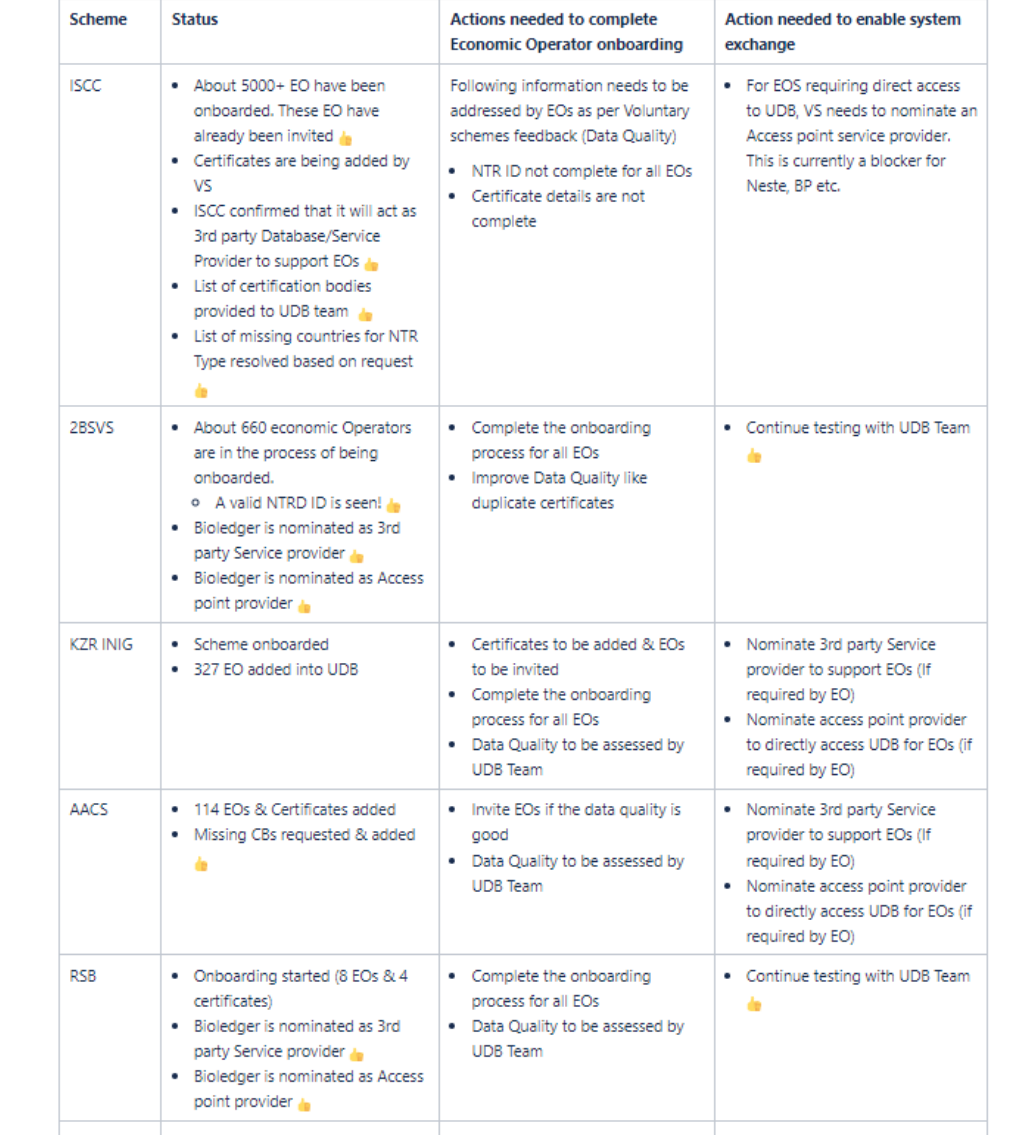

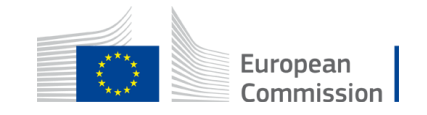

### 1.21 Onboarding : Responsibilities of VS

- 1. Send to UDB IT Team: « Voluntary Scheme metadata » via email to Functional Mailbox by 19th Dec 2022: [Format is available here](https://webgate.ec.europa.eu/fpfis/wikis/display/UNIONDB/Voluntary+Scheme+registration)
- 2. [Register Certification body entity & invite lead users of the certification body.](https://webgate.ec.europa.eu/fpfis/wikis/display/UNIONDB/Registering+a+Certification+Body) (from 16th Jan 2023 on Live environment)
- 3. Onboard Economic Operators on Live environment
	- [Register Economic Operators Organizations o](https://webgate.ec.europa.eu/fpfis/wikis/display/UNIONDB/Register+Economic+Operators)n UDB starting 16th Jan 2023
	- [Invite Lead users](https://webgate.ec.europa.eu/fpfis/wikis/display/UNIONDB/Inviting+lead+users+) of the economic operators to register their access to the UDB application
	- [Add Certificates o](https://webgate.ec.europa.eu/fpfis/wikis/display/UNIONDB/Add+Certificates)f their Economic Operators starting 16th Jan 2023
	- Onboard EOs with own IT system by authorizing access of VS/3rd party Service providers owned End-point to EOs (If in case the EO does not want to use 3rd party SP)
- 4. Communication and Training to Economic Operators

#### **Notes:**

As a one time facility, a VS can perform [bulk upload of Organization & Certificates to UDB](https://webgate.ec.europa.eu/fpfis/wikis/pages/viewpage.action?pageId=1333166871)

Certification body users will have access to features starting Q2 2022

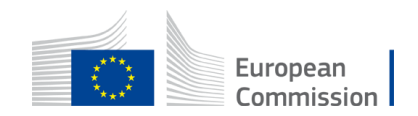

## 1.22 Onboarding : Responsibilities of MS

- Communicate the schedule & information (this package) to national schemes & market (optional)
- Member states to provide Lead user details in order to add MS Lead User on Union Database. Please send to \*\*\*\*\*\* by 19th December 2022
	- Responsibility of MS lead user is to administer the access to other users within the Member state
	- Add the following type of entities on Union Database starting 16th Jan 2023 on Live environment
		- Distribution Systems Operator (DSO) entity for Gas value chain within your Member state
		- Transmission Systems Operator (TSO) entity for Gas Value chain within your Member state
		- Biofuel Suppliers (Gas value chain)

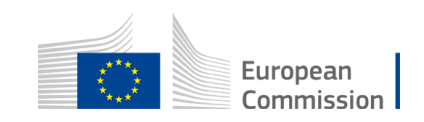

### 1.23 Onboarding : Responsibilities of EO

- Economic Operators (EO) shall collaborate with their Voluntary schemes (VS) to ensure the organization & certificate is registered on UDB by 28th February 2023
	- Accept invitation for access to UDB sent by Voluntary scheme and validate the access
	- EO Lead Users can invite users within its own organization
	- Verify information on UDB (organization & certificate details or user access) & align with VS for any errors
	- If the EO would like to send trade transactions to UDB through their IT systems; Contact VS to establish access to the eDelivery access point nominated by VS or 3rd party Service provider.
- EO shall register initial stocks before registering trades (Not mandatory)
- EOs to registering transactions for the stocks traded or processed (converted/produced)

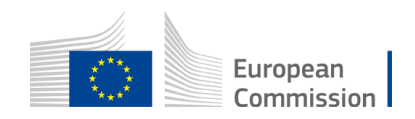

## 1.31 Training Approach

- 1. Training & support from UDB team EC- DG ENER shall facilitate to VS, 3rd party SP and MS as per the Training schedule & adhoc sessions as necessary
- 2. Training to Economic Operators shall be facilitated by Voluntary schemes
- 3. User manuals, video recordings shall be provided by UDB IT Team for self learning / preparation and will be accessible publicly (for Economic Operator usage)
- 4. Playground to explore the application will be available on request (for EO, VS can provide access in acceptance environment).

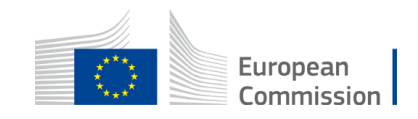

#### 1.33 Support responsibilitiy Matrix

Responsibility matrix for support to (Columns), activities (rows) by Responsible owners

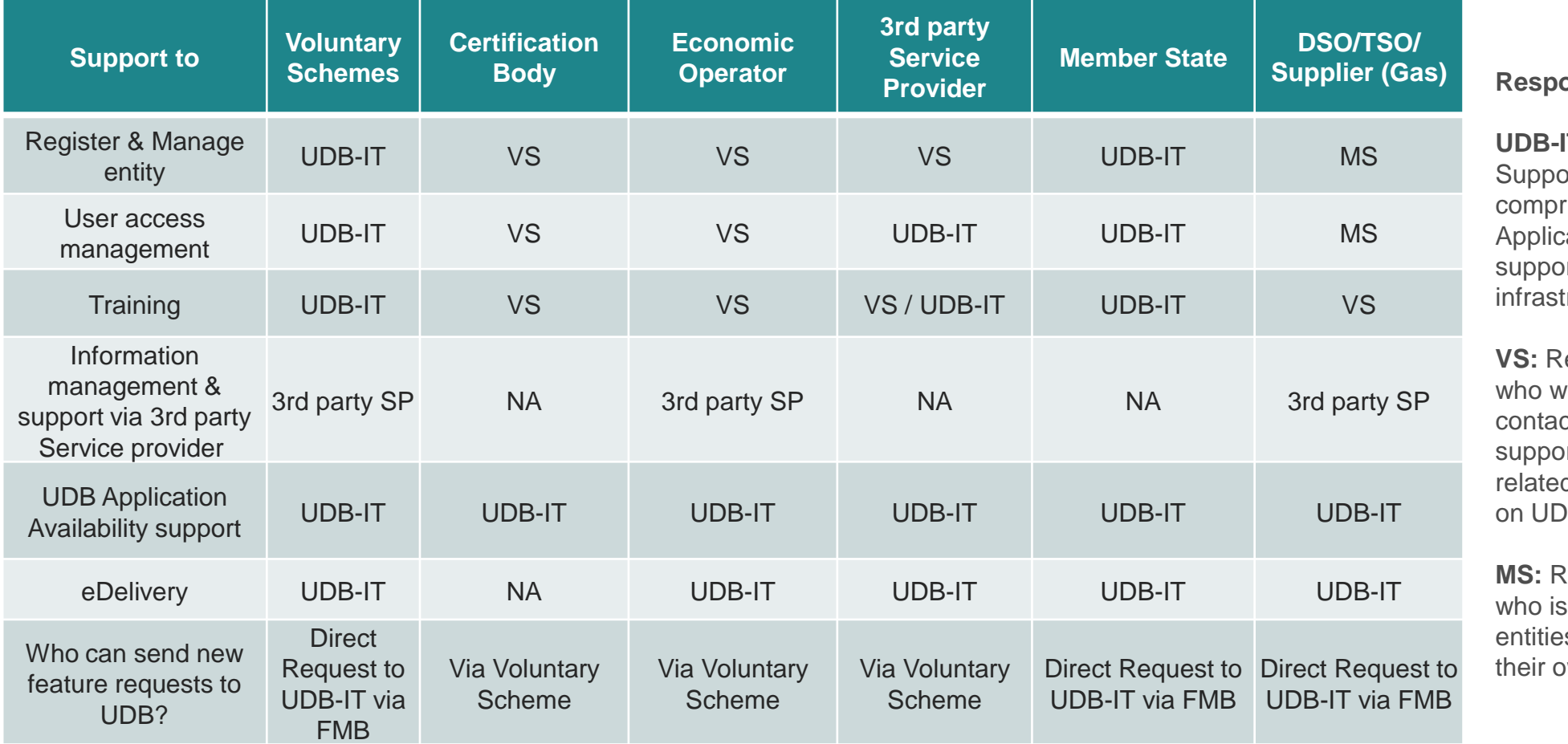

**Responsible**

**IT:** is a reference to IT ort from EC DG ENER rising of UDB-IT cation team, eDelivery ort team & other tructure support services

lefers to Voluntary scheme vill be the single point of ct for user or functional ort to Economic operators d to the data/information  $B$ 

**Refers to Member states** responsible to manage es & user access within wn member states.

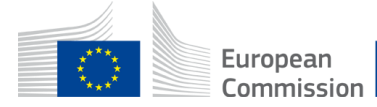

#### 1.41 Access to test Application

- For testing and to perform User Acceptance testing
- EC Admin invites VS Lead User(s)
- VS Lead User(s) sends invitation to (VS User, EO Lead User) via activation link in email
- EO Lead User can also invite EO User(s)
- Acceptance of invitation directs the user(s) to the login page of the test environment - <https://webgate.acceptance.ec.europa.eu/udb/> (Invitation is valid for 30 days)

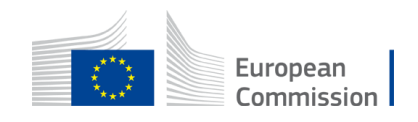

#### 1.43 Information on eDelivery for Voluntary Schemes, Service Providers & Member states

The below links provide information related to eDelivery a secure exchange infrastructure to be used for exchange of information between IT Systems of Voluntary Schemes, Service Providers or Member States. For Economic Operators who needs such information exchange need not setup their own access point but connect to the access point nominated by Voluntary Scheme / of the Service Provider.

- 1. e-Delivery: Request to join UNION Database [EC Extranet Wiki \(europa.eu\)](https://webgate.ec.europa.eu/fpfis/wikis/display/UNIONDB/e-Delivery%3A++Request+to+join) On Boarding Procedure
- 2. UDB Exchange Model UNION Database [EC Extranet Wiki \(europa.eu\)](https://webgate.ec.europa.eu/fpfis/wikis/display/UNIONDB/UDB+Exchange+Model) Exchange Model XSDs
- 3. Field Specifications UNION Database [EC Extranet Wiki \(europa.eu\)](https://webgate.ec.europa.eu/fpfis/wikis/display/UNIONDB/Field+Specifications) Exchange Model Field Specifications
- 4. [UDB Exchange XML Requests -](https://webgate.ec.europa.eu/fpfis/wikis/display/UNIONDB/UDB+Exchange+XML+Requests) UNION Database EC Extranet Wiki (europa.eu) XML Sample for Request and Response

5. [Service Integration Readiness -](https://webgate.ec.europa.eu/fpfis/wikis/display/UNIONDB/Service+Integration+Readiness) UNION Database - EC Extranet Wiki (europa.eu) – To check who is onboarded and which services tested

6. eDelivery Integration - UNION Database - [EC Extranet Wiki \(europa.eu\)](https://webgate.ec.europa.eu/fpfis/wikis/display/UNIONDB/eDelivery+Integration?flashId=1693205342) – eDelivery Intergration questions and answers

Economic Operator may use the Access point provider nominated by Voluntary scheme for direct connection to UDB. \*Mutual recognition of Service providers & Access point providers under review by DG ENER

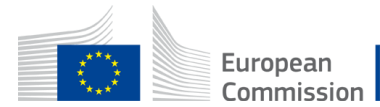

#### 2.1 Data Harmonization

Harmonized list of datasets will be made available on public wiki page for Economic Operator

- Company Identifier format for Economic Operator
- Codes for Voluntary schemes, Certification bodies
- Codes for raw materials, Annex IX reference and fuel, Scope of economic operator
- Maximum length for Proof of Sustainability, Certificates, Trade reference, Customs reference
- Format for Point of Origin or country codes

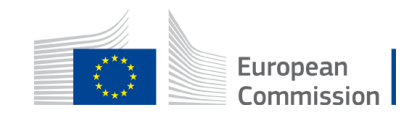

#### 2.2 Key steps: Union Database perspective

- 1. Organisation setup (1.21: Responsibilities of VS)
- 2. Register Certificates (1.21: Responsibilities of VS)
- 3. Initial Stock registration (1.23: Responsibilities of EO)
- 4. Transactions registration types (1.23: Responsibilities of EO)
	- 1. [Point of Origin Buyer Transactions](https://webgate.ec.europa.eu/fpfis/wikis/display/UNIONDB/Point+of+Origin+Buyer+Transaction) for Annex IX part A
	- 2. [Point of Origin Buyer transaction for Annex IX part B](https://webgate.ec.europa.eu/fpfis/wikis/display/UNIONDB/Point+of+Origin+Buyer+transaction+for+Annex+IX+part+B)
	- 3. [Seller Initiated Transactions](https://webgate.ec.europa.eu/fpfis/wikis/display/UNIONDB/Seller+Initiated+Transactions)
	- 4. [Material Processing or Conversion](https://webgate.ec.europa.eu/fpfis/wikis/display/UNIONDB/Material+Processing+or+Conversion)

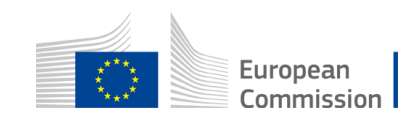

## 2.31 From the perspective of EO (Certified)

Pre-requisites to use UDB

- Voluntary schemes have registered your organization on UDB
- Certificate of your Organization is registered on UDB
- Lead user of your organizaiton is invited by Voluntary scheme to UDB

Options or ways to report trades on UDB

- 1. Via direct online access to UDB via invitation from Voluntary scheme
- 2. Via 3rd party Service provider approved by Voluntary scheme
- 3. Direct exchange between UDB & EOs own IT System

Training & Support

- Training materials & videos for Use of online application: Public wiki page
- Training materials for direct exchange (via Voluntary scheme) will be available on request
- Training session & support for access is the responsibility of Voluntary scheme &/ 3<sup>rd</sup> party Service provider as maybe the case

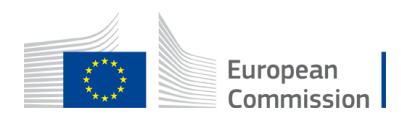

#### 2.32 From the perspective of EO (Non-certified)

**Applicability** 

• EOs in liquid fuel value chain who are not part of a recognized Voluntary scheme nor notified national scheme

Access

• Access to UDB is not available

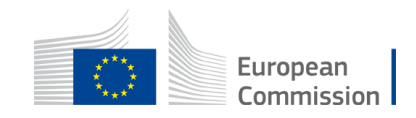

#### 3 Abbreviations / Glossary

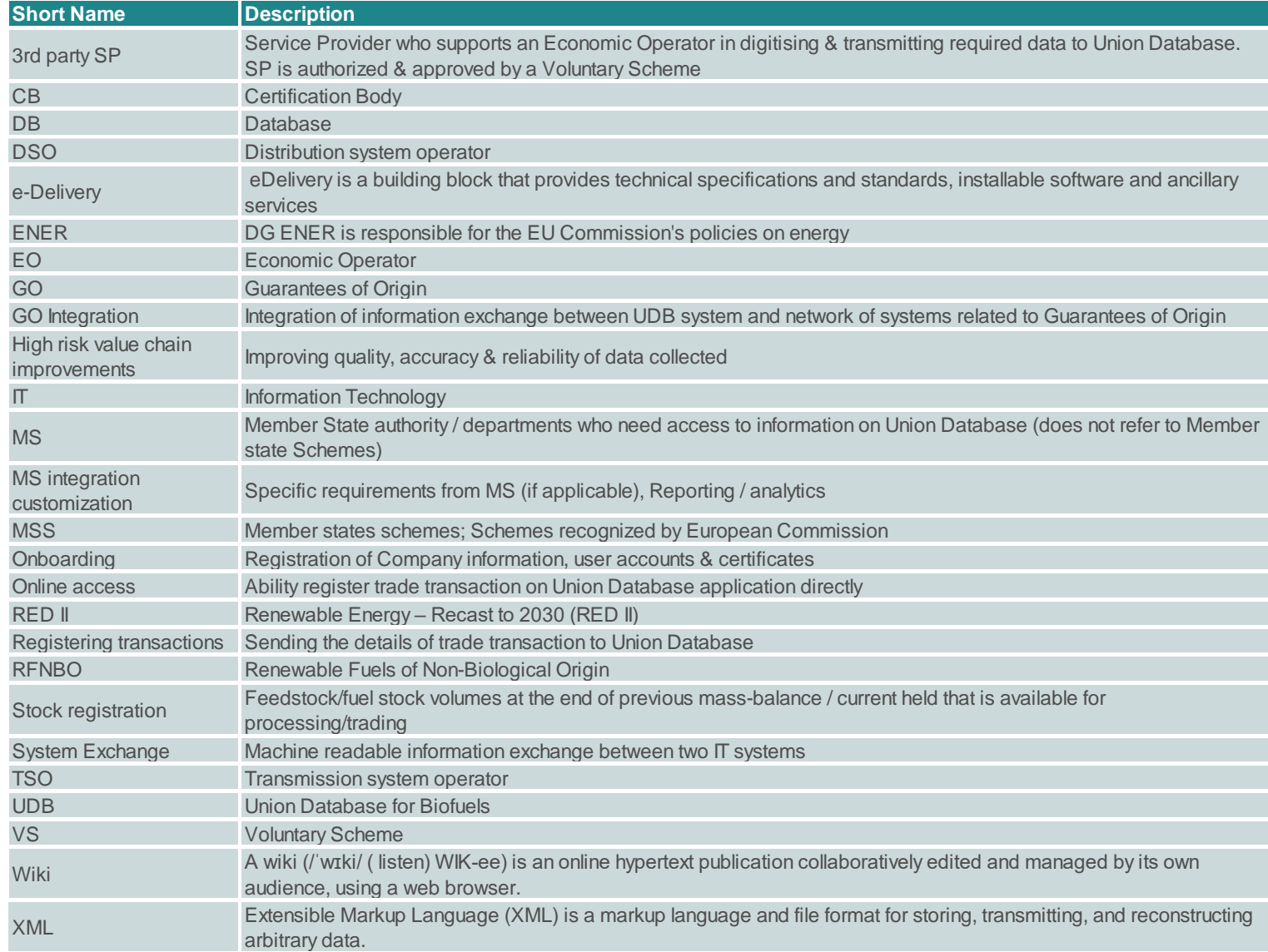

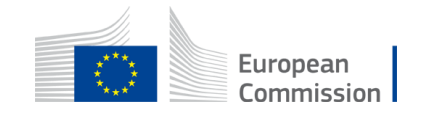

# Thank you

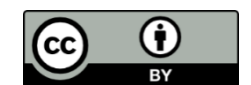

**© European Union 2020**

Unless otherwise noted the reuse of this presentation is authorised under the [CC BY 4.0 l](https://creativecommons.org/licenses/by/4.0/)icense. For any use or reproduction of elements that are not owned by the EU, permission may need to be sought directly from the respective right holders.

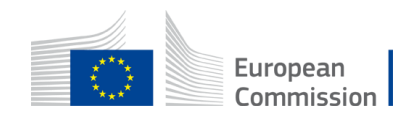

Slide xx: element concerned, source: e.g. Fotolia.com; Slide xx: element concerned, source: e.g. iStock.com

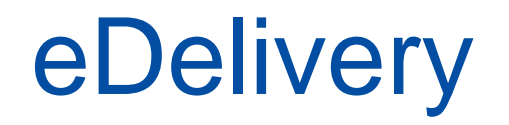

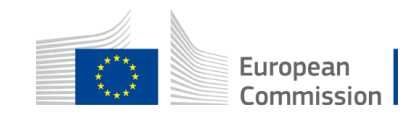